## WII U

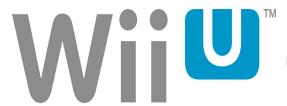

Setting Wii U Parental Controls Applies to: Wii U

Parental Controls can be set at any time on Wii U. It's possible to configure these options while setting up a Wii U user account for the first time, and then after this point they can be altered via the Parental Control software.

Using Parental Controls on Wii U

## Follow these steps to set up Parental Controls:

1. Open the Parental Controls software from the Wii U Menu and follow the on-screen instructions. 2. Choose a PIN code to ensure that your child cannot change your chosen settings. You will be asked to enter the PIN twice to confirm. 3. Select a secret question and answer in case you forget your PIN. This can used to retrieve access to Parental Controls if you forget your PIN. 4. You can choose to register an email address; please choose an email address your child does not have access to. If you forget your PIN and the answer to your secret question, you can request for a master key to be sent to your registered email address, which will allow you to reset your PIN code. You will be asked to enter the email address twice. 5. Choose a user account. It is possible to apply individual Parental Controls to each user account. 6. By default, all Parental Control options are enabled when you set up Parental Controls on a user account. You can individually configure the settings to your needs by selecting the separate topics. Please note that you will need the PIN code to access certain important functions, including Internet Settings and Format System Memory. It's also possible to configure settings for Wii software by clicking the Wii Menu Settings button. Please note that you cannot apply separate settings to individual users for Wii software. 7. Once you are satisfied with your settings, tap the "Done" button to confirm. You will be taken back to the Parental Controls front screen.

What can I restrict with Parental Controls? Applies to: Wii U

You can tailor your child's Wii U experience to suit their age using flexible Parental Controls. You can switch off as few or as many features as you desire to suit you and your child: for a young child, you might choose to prevent access to many functions, while individual features can be disabled without locking down the entire system for an older child.

By default, all features are restricted when Parental Controls are enabled. As a precautionary measure, Internet Settings, used to set up internet connection settings for Wii U, and the Format System Memory option, used to clear the system's memory, are restricted by default. The parental PIN code is required each time you wish to access these settings.

The following Wii U functions can be restricted using Parental Controls. It is possible to temporarily enable functions for a single use by entering the parental PIN code when prompted.

Game Rating – Restricts the usage of Wii U software with unsuitable content, defined by their age rating. It is only possible to access software that has an age rating higher than the age defined with the Software Rating setting by entering the parental PIN code

Online Interaction in Games – Restricts online features and exchange of content through games. To control the use of the internet browser, Nintendo eShop or Miiverse, you must set the restrictions for those separately. You cannot restrict certain data downloaded through SpotPass (such as system updates or notifications from Nintendo).

Wii U Shopping Services – Restricts the use of credit cards and online purchase of software through Wii U shopping services, such as Nintendo eShop. When this option is enabled, entry of the PIN code is required to add funds with a credit card or complete purchases in Nintendo eShop. This setting does not restrict the use of credit cards on web-based shopping sites or the downloading of free software. Friend Registration – Restricts users from adding friends via the friend list. It is possible to view activity of currently registered friends – for example, you can see if they are online and which game they are currently playing – but it is not possible to register new friends without the parental PIN code. Entertainment Excluding Games – Restricts the use of non-game software (such as video viewing software). Game-related videos in Nintendo eShop are controlled separately by the Game Rating restriction. To prevent the viewing of videos within the internet browser or Miiverse, you must restrict use with the Internet Browser or Miiverse settings. Data Management – Restricts the deletion or moving of software or save data using Data Management. Miiverse – Restricts access to Miiverse. It is possible to select two different levels of restriction for Miiverse. By choosing "Restrict Posting", you will be unable to post comments, reply to other users' comments or Yeah other users' comments, but can still read comments and browse game communities.

Internet Settings – Restricts the addition, modification or deletion of internet settings. In addition to the above, other options such as country setting, certain user settings, Wii U Chat settings and the deletion of all content and settings will be automatically be restricted.

Source: http://www.nintendo.co.uk